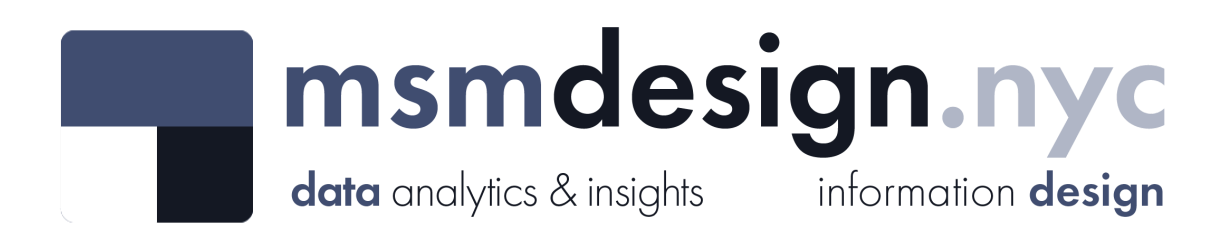

# exploratorydataanalysis

#### **What is Exploratory Data Analysis?**

**Exploratory data analysis (EDA)** is a technique used by data scientists to inspect, characterize and briefly summarize the contents of a dataset. EDA is often the first step when encountering a new or unfamiliar dataset. EDA helps the data scientist become acquainted with a dataset and test some basic assumptions about the data. By the end of the EDA process, some initial insights can be drawn from the dataset and a framework for further analysis or modeling is established.

# **Film Permits**

#### **Dataset Analyzed:** *Film Permits*

**About This Dataset:** Permits are generally required when asserting the exclusive use of city [property, like a sidewalk, a street, or a park. See http://www1.nyc.gov/site/mome/permits/when](http://www1.nyc.gov/site/mome/permits/when-permit-required.page)permit-required.page Data provided by Mayor's Office of Media and Entertainment (MOME), the City of New York: <https://data.cityofnewyork.us/City-Government/Film-Permits/tg4x-b46p>

**Acknowledgements:** NYC open Data<https://opendata.cityofnewyork.us/>

**EDA Catalogue Number:** INS-003

**EDA Publication Date:** Tuesday, January 3, 2023

**Language:** Python

**Libraries Used:** NumPy, pandas

**Contact:** david@msmdesign.nyc | [msmdesign.nyc](https://msmdesign.nyc/)

## **0. Prepare the workspace**

**0.1 Import Python libraries, packages and functions**

In [1]: *# import libraries for data wrangling, aggregate functions and basic descriptive stati* **import** numpy **as** np **import** pandas **as** pd *# import data visualization packages*

**import** matplotlib.pyplot **as** plt **import** seaborn **as** sns

#### **0.2 Adjust display options to make plots easier to read and understand**

```
In [2]:
# specify seaborn styling options
        sns.set_theme(
             context='talk',
             style='whitegrid',
             palette='afmhot',
             font='Courier New',
             font_scale=1.15) 
        # allow plots to display inline within the notebook
        %matplotlib inline
```
#### **0.3 Set Markdown tables to align-left within notebook cells**

```
In [3]:
%%html
        <style>
        table {float:left}
        </style>
```
**0.4 Load the raw data file into the notebook and visually confirm that it has been read in as expected**

In [34]: *# load the data from a csv file (stored locally) into a new DataFrame object*

csv **=** r"F:\Creative Cloud Files\MSM Client 001 - Mister Shepherd Media LLC\MSM Design\

```
permits_temp = pd.read_csv(csv, encoding='utf-8')
```
In [35]: *# glimpse the first three rows*

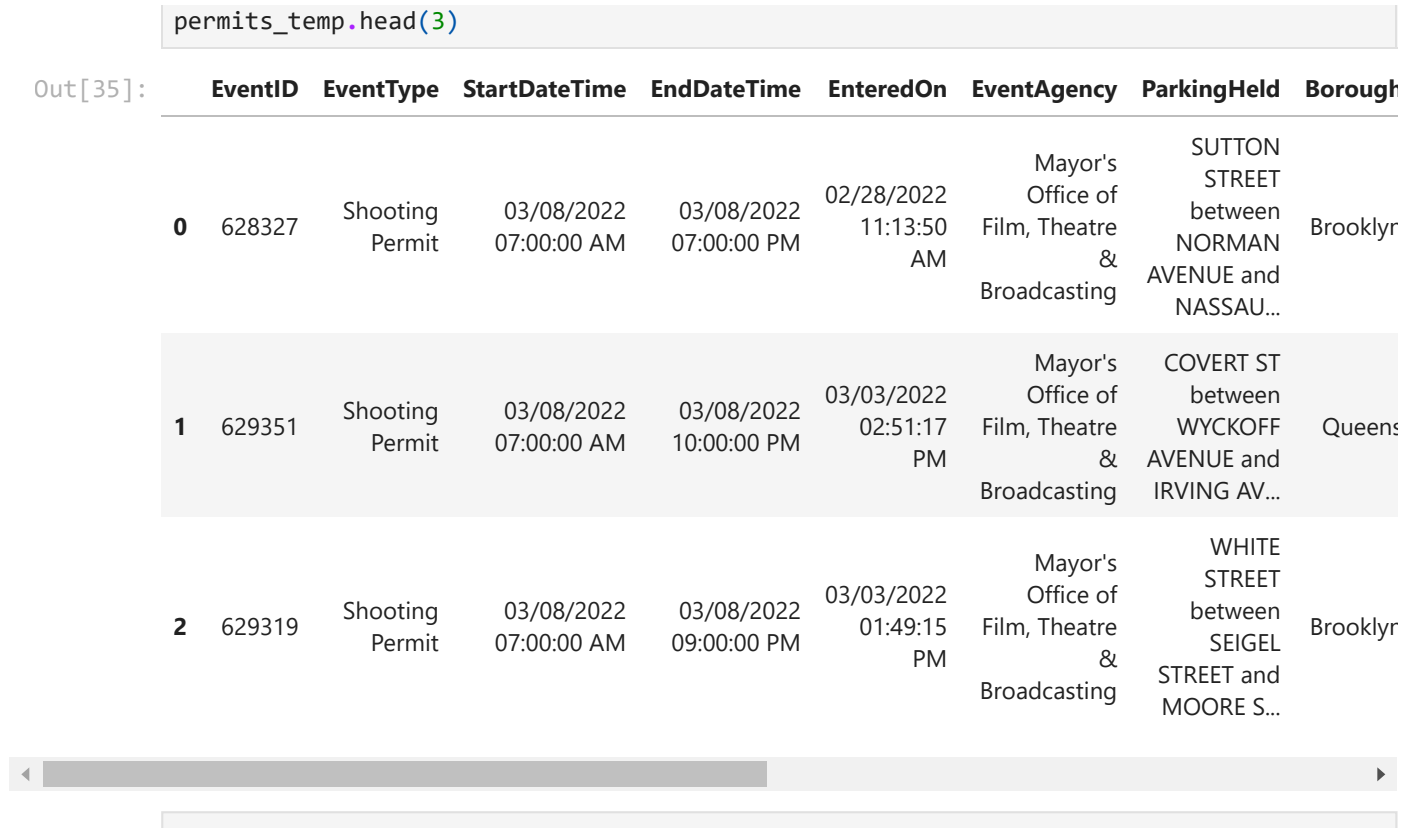

```
In [36]:
# glimpse the last three rows
```
permits\_temp**.**tail(3)

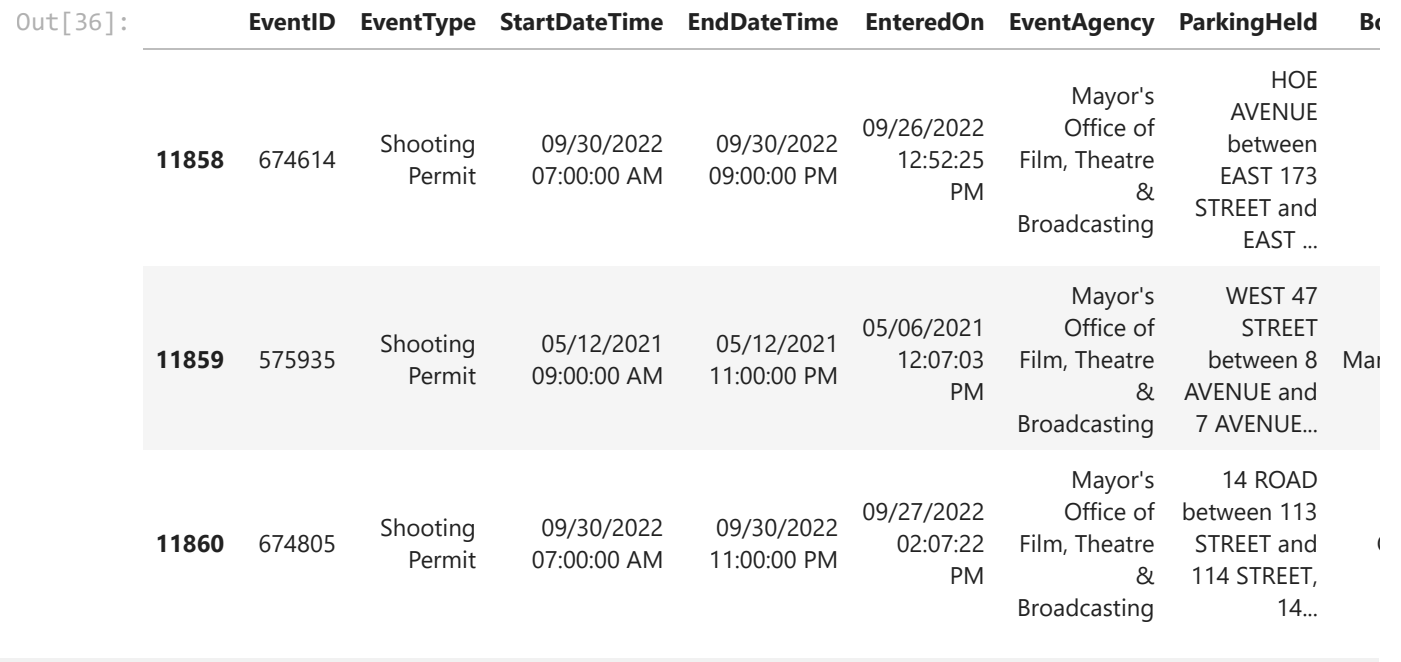

 $\left\| \cdot \right\|$ 

In [38]: *# glimpse ten randomly selected rows*

permits\_temp**.**sample(10, random\_state**=**42)

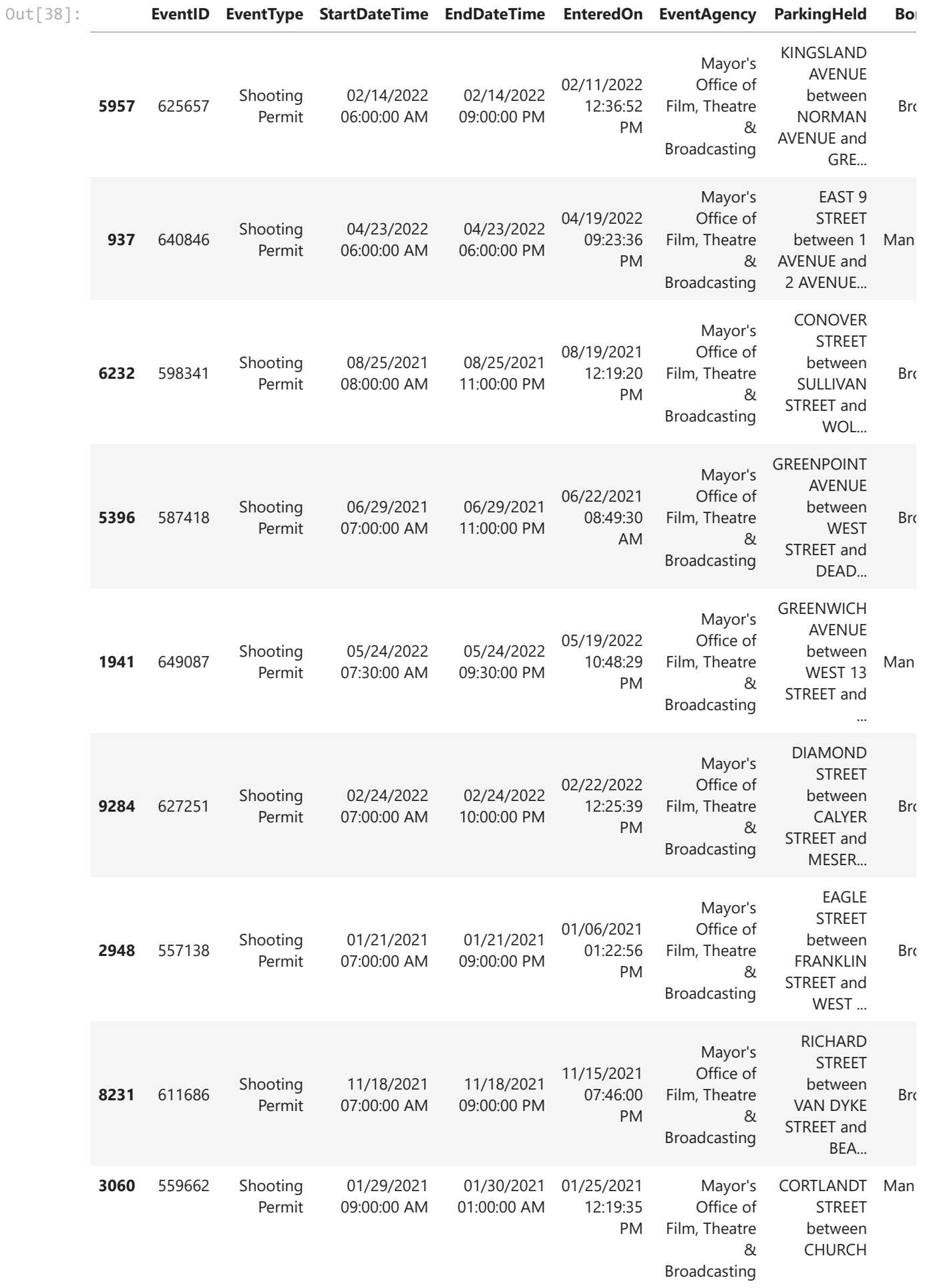

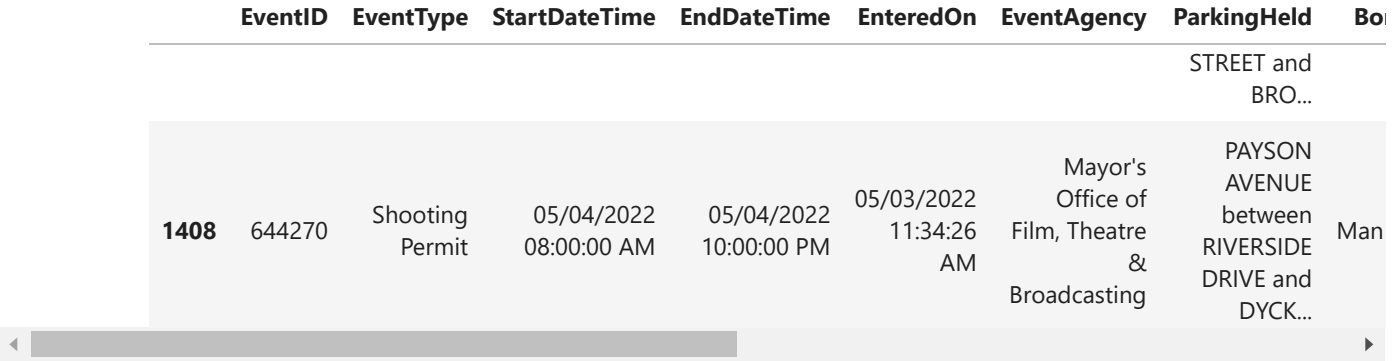

**The data has been loaded and has been read in as expected.**

#### **0.5. Check the data type of each column**

```
In [39]:
# display a listing of each of the DataFrame's columns and its data type
```

```
permits_temp.info()
```

```
<class 'pandas.core.frame.DataFrame'>
RangeIndex: 11861 entries, 0 to 11860
Data columns (total 14 columns):
# Column Non-Null Count Dtype 
--- ------ -------------- ----- 
0 EventID 11861 non-null int64 
 1 EventType 11861 non-null object
 2 StartDateTime 11861 non-null object
 3 EndDateTime 11861 non-null object
 4 EnteredOn 11861 non-null object
 5 EventAgency 11861 non-null object
 6 ParkingHeld 11861 non-null object
 7 Borough 11861 non-null object
8 CommunityBoard(s) 11858 non-null object
9 PolicePrecinct(s) 11858 non-null object
10 Category 11861 non-null object
11 SubCategoryName 11861 non-null object
12 Country 11861 non-null object
13 ZipCode(s) 11858 non-null object
dtypes: int64(1), object(13)
memory usage: 1.3+ MB
```
**Other than 'EventID', all of the columns have been read in as** *object* **data type. We'll need to change the data type of some columns to a something more appropriate.**

**0.6 Refer to the data [dictionary](https://data.cityofnewyork.us/api/views/tg4x-b46p/files/916308c4-c857-40c5-a94d-f0b5aa0748e3?download=true&filename=Data%20Dictionary%20word.docx) and make sure that our DataFrame's data types match the source data. Reassign data types where needed.**

In [40]: *# cast start, end date, and date entered columns column to datetime data type* permits\_temp['StartDateTime'] **=** pd**.**to\_datetime(permits\_temp['StartDateTime'], errors**=**' permits\_temp['EndDateTime'] **=** pd**.**to\_datetime(permits\_temp['EndDateTime'], errors**=**'co permits\_temp['EnteredOn'] **=** pd**.**to\_datetime(permits\_temp['EnteredOn'], errors**=**'coer

```
In [41]:
# cast appropriate columns to categorical data type
           permits_temp['EventType'] = permits_temp['EventType'].astype('category')
           permits_temp['EventAgency'] = permits_temp['EventAgency'].astype('category')
           permits_temp['Borough'] = permits_temp['Borough'].astype('category')
          permits_temp['CommunityBoard(s)'] = permits_temp['CommunityBoard(s)'].astype('category
          permits_temp['PolicePrecinct(s)'] = permits_temp['PolicePrecinct(s)'].astype('category
           permits_temp['Category'] = permits_temp['Category'].astype('category')
           permits_temp['SubCategoryName'] = permits_temp['SubCategoryName'].astype('category')
           permits_temp['Country'] = permits_temp['Country'].astype('category')
\left\| \cdot \right\|permits_temp['ZipCode(s)'] = permits_temp['ZipCode(s)'].astype('category')
```

```
In [42]:
# display the DataFrame info once again to confirm that the data type changes have bee
```

```
permits_temp.info()
```

```
<class 'pandas.core.frame.DataFrame'>
RangeIndex: 11861 entries, 0 to 11860
Data columns (total 14 columns):
# Column Non-Null Count Dtype 
--- ------ ---- -------------- -----
 0 EventID 11861 non-null int64 
 1 EventType 11861 non-null category 
 2 StartDateTime 11861 non-null datetime64[ns]
 3 EndDateTime 11861 non-null datetime64[ns]
 4 EnteredOn 11861 non-null datetime64[ns]
 5 EventAgency 11861 non-null category 
 6 ParkingHeld 11861 non-null object 
 7 Borough 11861 non-null category 
8 CommunityBoard(s) 11858 non-null category 
9 PolicePrecinct(s) 11858 non-null category 
10 Category 11861 non-null category 
11 SubCategoryName 11861 non-null category 
 12 Country 11861 non-null category 
 13 ZipCode(s) 11858 non-null category 
dtypes: category(9), datetime64[ns](3), int64(1), object(1)
memory usage: 697.7+ KB
```
# **1. Describe the characteristics of the dataset**

**1.1 How many rows and how many columns are in our data set?**

```
In [44]:
# display the number of rows and columns in the DataFrame
         rows = permits_temp.shape[0]
         columns = permits_temp.shape[1]
         print(f'There are {rows} rows and {columns} columns in the data set.')
```
There are 11861 rows and 14 columns in the data set.

#### **1.2 Identify the index of our DataFrame**

In [45]: *# display the index of the DataFrame*

permits\_temp**.**index

RangeIndex(start=0, stop=11861, step=1) Out[45]:

> Our DataFrame has an interger index. We know from the data dictionary that each row is an individual film permit.

#### **1.3 What are the column headings in our dataset?**

```
Out[46]: ['EventID',
          'EventType',
          'StartDateTime',
          'EndDateTime',
          'EnteredOn',
          'EventAgency',
          'ParkingHeld',
          'Borough',
          'CommunityBoard(s)',
          'PolicePrecinct(s)',
          'Category',
          'SubCategoryName',
          'Country',
          'ZipCode(s)']
In [46]:
# display a list of the DataFrame's columns
         all_cols = list(permits_temp.columns)
         all_cols
```
#### **1.4 What are the data types of each column?**

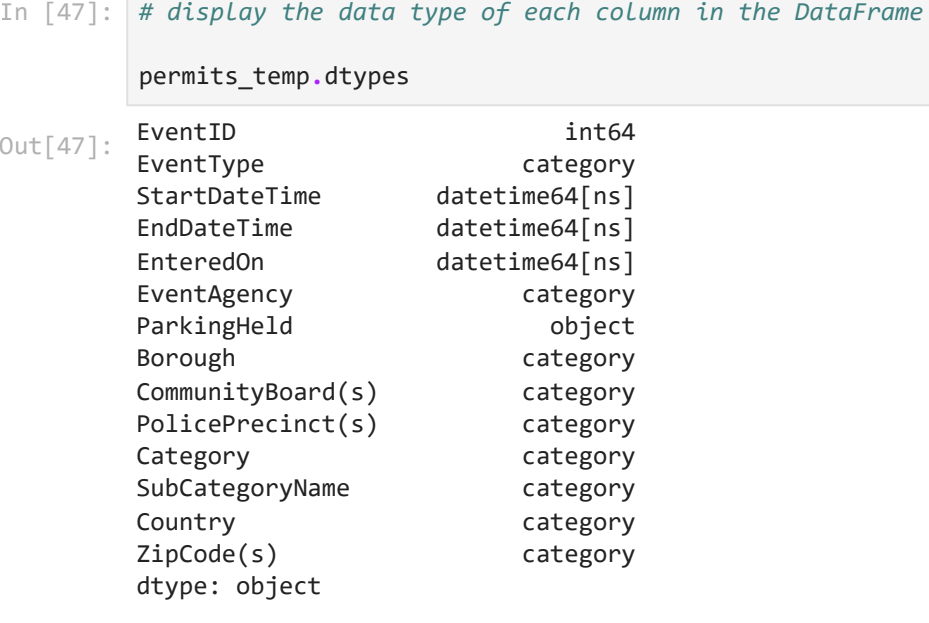

#### **1.5 How many null values are in each column?**

In [48]: *# display the number of missing values in each column of the DataFrame*

permits\_temp**.**isna()**.**sum()

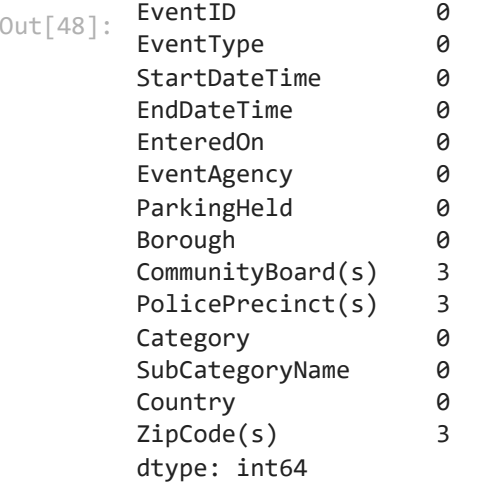

#### **1.6 How many unique values are there in each column?**

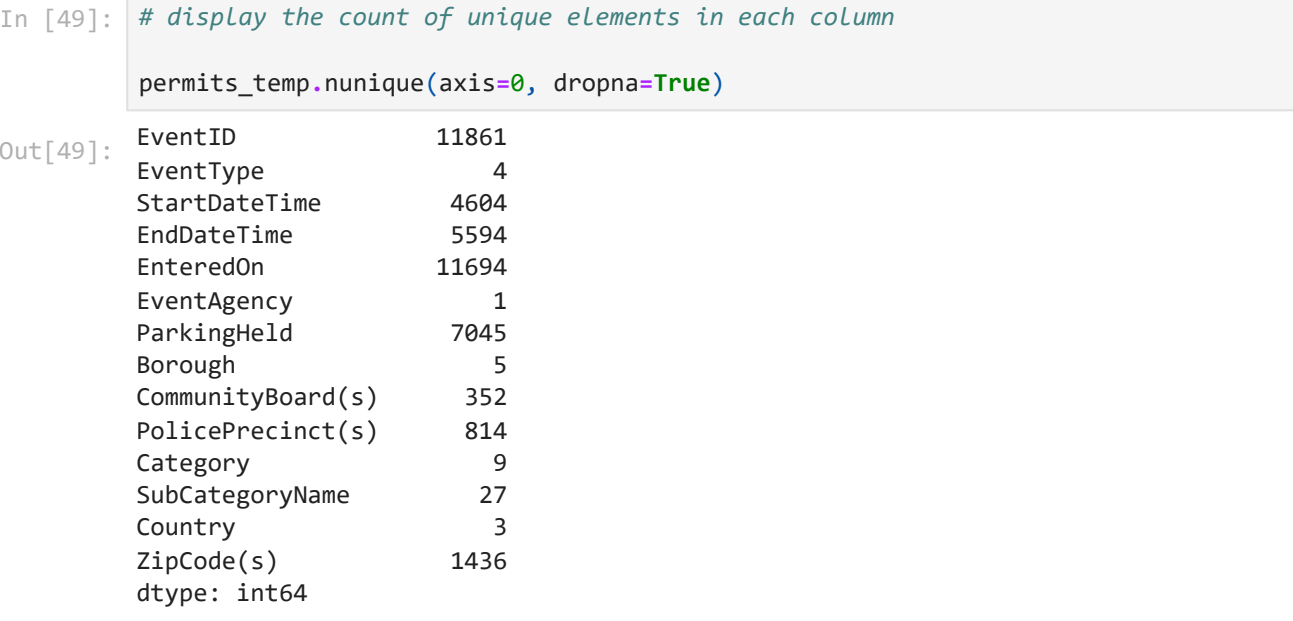

# **2. Summarize the contents of the dataset**

#### **2.1 Summarize the columns containing datetime variables**

In [50]: *# summarize the data contained in columns with the 'datetime' data type only*

permits\_temp**.**describe(datetime\_is\_numeric**=True**)

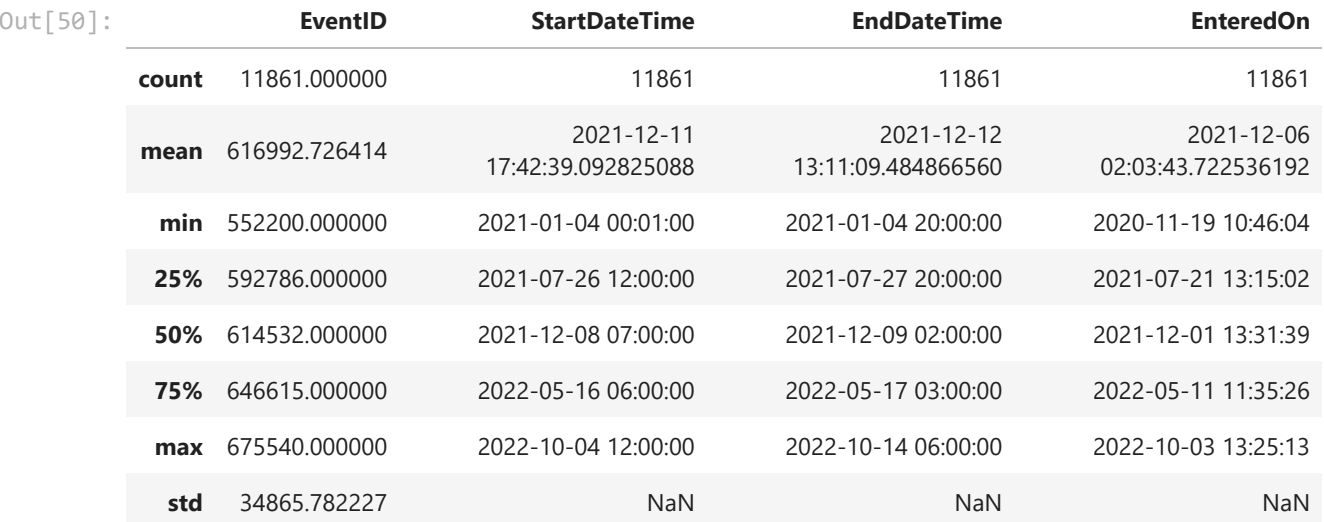

#### **2.2 Summarize the columns containing categorical variables**

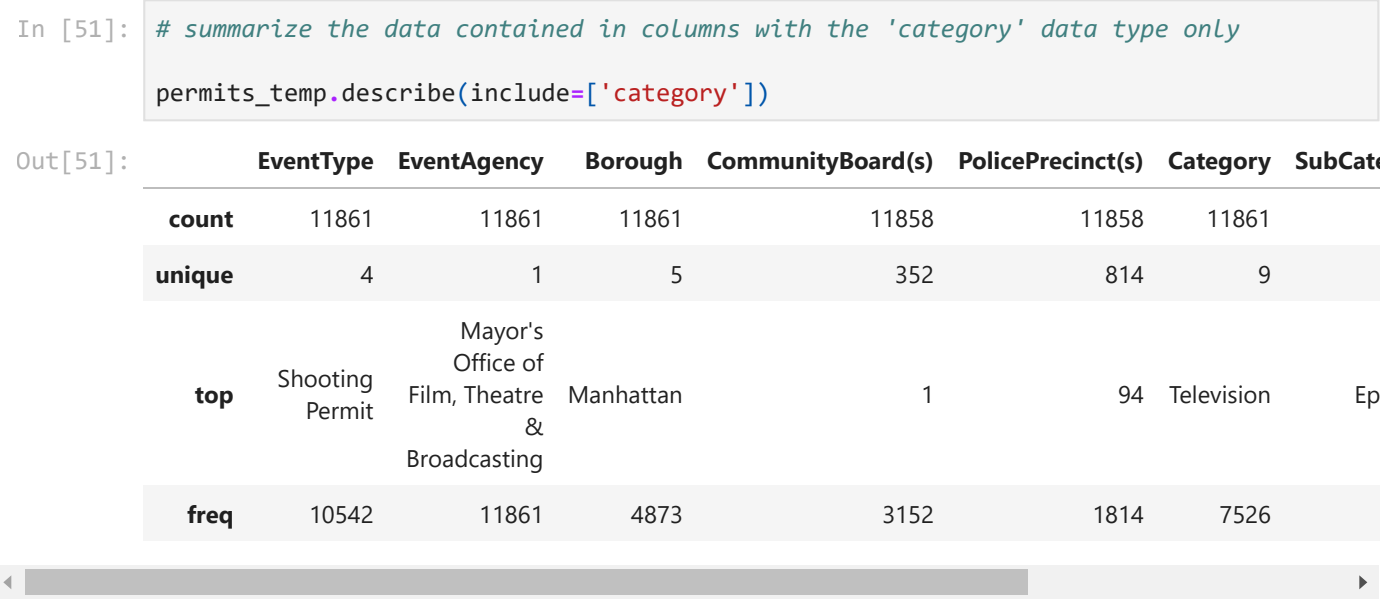

#### **2.3 Summarize the columns containing qualitatitive data**

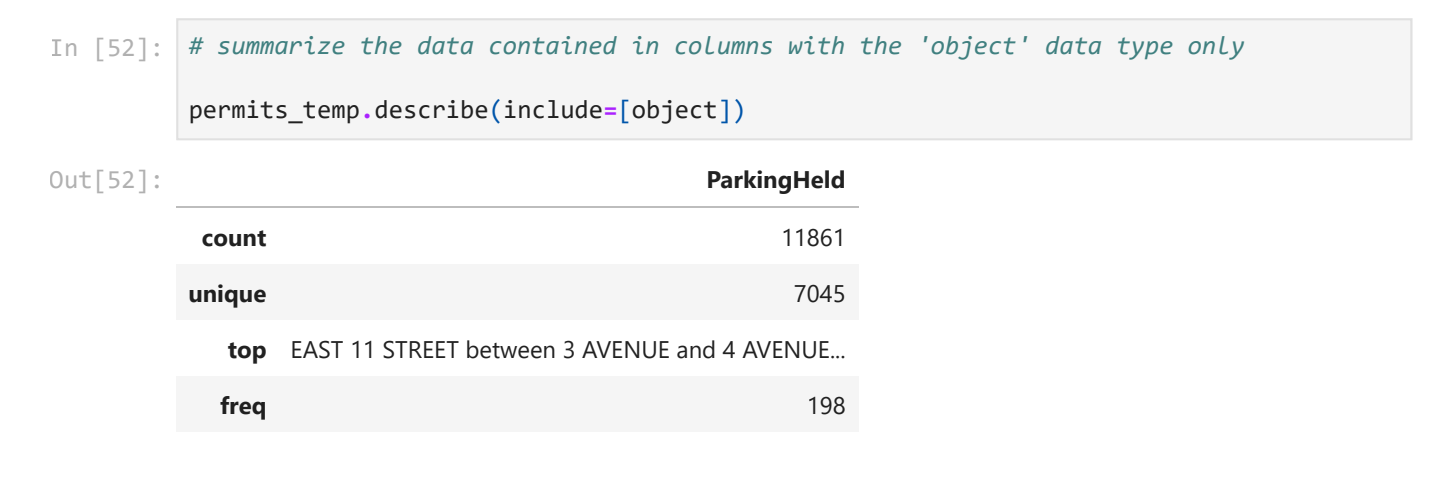

# **3. Select a subset of data for closer examination**

#### **3.1 Select a subset of columns**

```
Out[53]: ['EventID',
          'EventType',
          'StartDateTime',
          'EndDateTime',
          'EnteredOn',
          'EventAgency',
          'ParkingHeld',
          'Borough',
          'CommunityBoard(s)',
          'PolicePrecinct(s)',
          'Category',
          'SubCategoryName',
          'Country',
          'ZipCode(s)']
         There are 11861 rows and 10 columns in the data subset.
In [53]:
# display all columns once again
         list(permits_temp.columns)
In [70]:
# select a subset of columns to examine
         selected_cols = ['EventType',
                            'EnteredOn',
                            'StartDateTime',
                            'EndDateTime',
                            'EventAgency',
                            'Borough',
                            'Category',
                            'SubCategoryName',
                            'Country',
                            'ZipCode(s)']
         permits = permits_temp[selected_cols]
In [71]:
# display the size of the new data subset
         rows = permits.shape[0]
         columns = permits.shape[1]
         print(f'There are {rows} rows and {columns} columns in the data subset.')
```
## **4. Describe and summarize the selected subset of data**

**4.1 Explore individual Series in the DataFrame**

```
2020-11-19 10:46:04
          to
          2022-10-03 13:25:13
          2021-01-04 00:01:00
          to
          2022-10-04 12:00:00
          2021-01-04 20:00:00
          to
          2022-10-14 06:00:00
          Mayor's Office of Film, Theatre & Broadcasting 11861
          Name: EventAgency, dtype: int64
          Mayor's Office of Film, Theatre & Broadcasting 1.0
          Name: EventAgency, dtype: float64
          Manhattan 4873
          Brooklyn 4244
          Queens 2158
          Bronx 484
          Staten Island 102
          Name: Borough, dtype: int64
          Manhattan 0.410842
          Brooklyn 0.357811
          Queens 0.181941
          Bronx 0.040806
          Staten Island 0.008600
In [72]: #what is the range of dates<br>
print(permits['Enteredon'].mi<br>
print(permits['Enteredon'].ma<br>
print(permits['Enteredon'].ma<br>
2020-11-19 10:46:04<br>
to<br>
2020-11-19 10:46:04<br>
2022-10-03 13:25:13<br>
In [60]: #what is the ra
# what is the range of dates that permit requests were submitted?
          print(permits['EnteredOn'].min())
          print('to')
          print(permits['EnteredOn'].max())
In [60]:
# what is the range of dates that film productions in this data set began?
          print(permits['StartDateTime'].min())
          print('to')
          print(permits['StartDateTime'].max())
In [61]:
# what is the range of dates that film productions in this data set ended?
          print(permits['EndDateTime'].min())
          print('to')
          print(permits['EndDateTime'].max())
In [62]:
# what is the distribution of event agencies represented in the data set?
          permits['EventAgency'].value_counts()
Out[62]:In \lceil 63 \rceil:
          permits['EventAgency'].value_counts(normalize=True)
Out[63]: In [64]:
# what is the distribution of NYC boroughs represented in the data set?
          permits['Borough'].value_counts()
Out[64]: In [65]:
permits['Borough'].value_counts(normalize=True)
Out[65]:
```
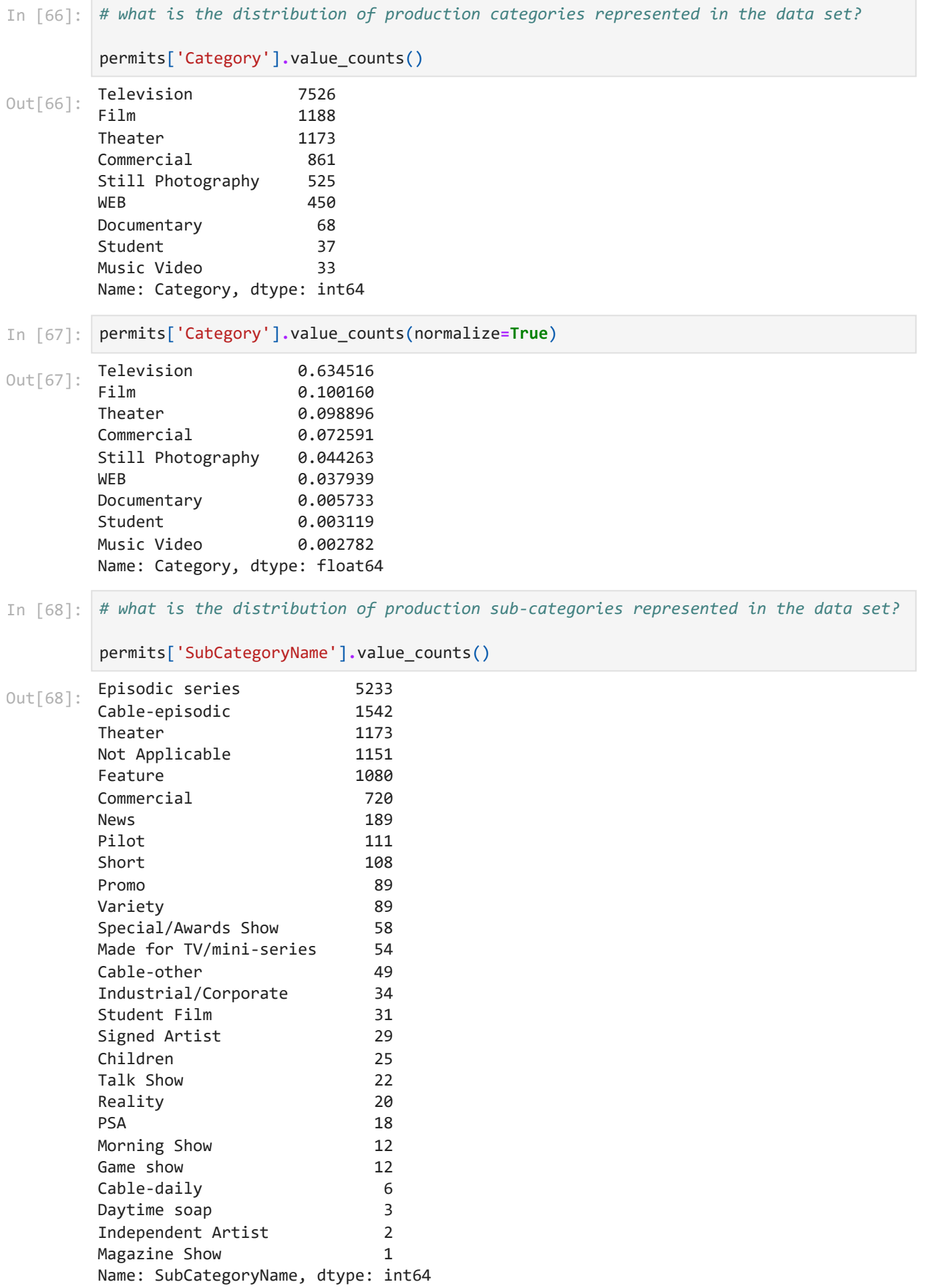

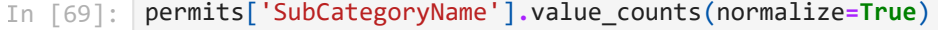

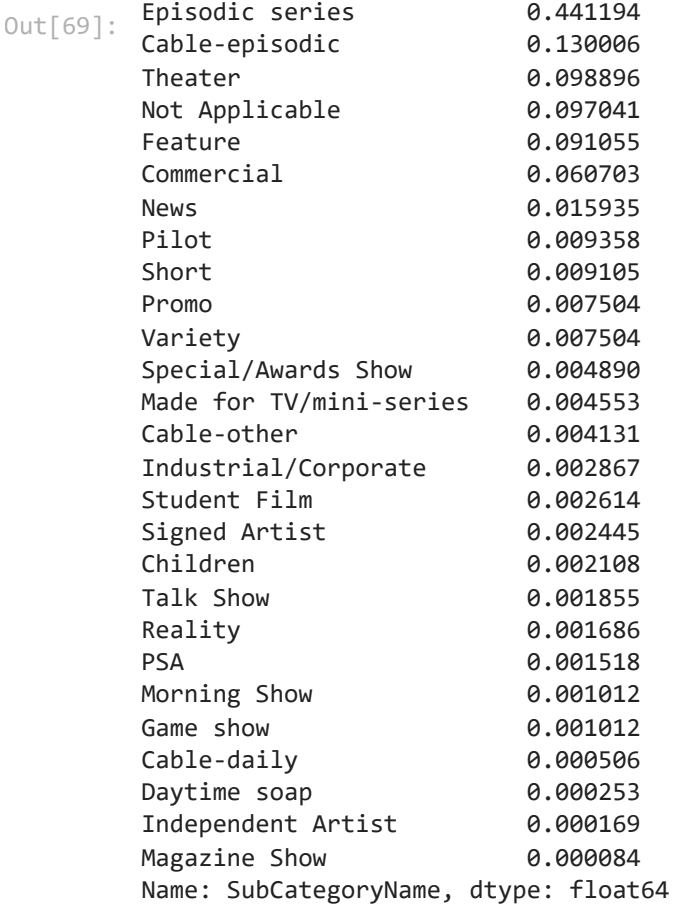

#### **4.2 Explore the data set using groupby**

```
StartDateTime
         2021 6207
         2022 5654
         Name: StartDateTime, dtype: int64
In [77]:
# how many productions began filming in each of the last two years?
         permits.groupby(permits['StartDateTime'].dt.year)['StartDateTime'].count()
Out[77]: In [76]:
# by catergory, how many productions began filming in each of the last two years?
         permits.groupby([permits['StartDateTime'].dt.year,permits['Category']])['StartDateTime
```
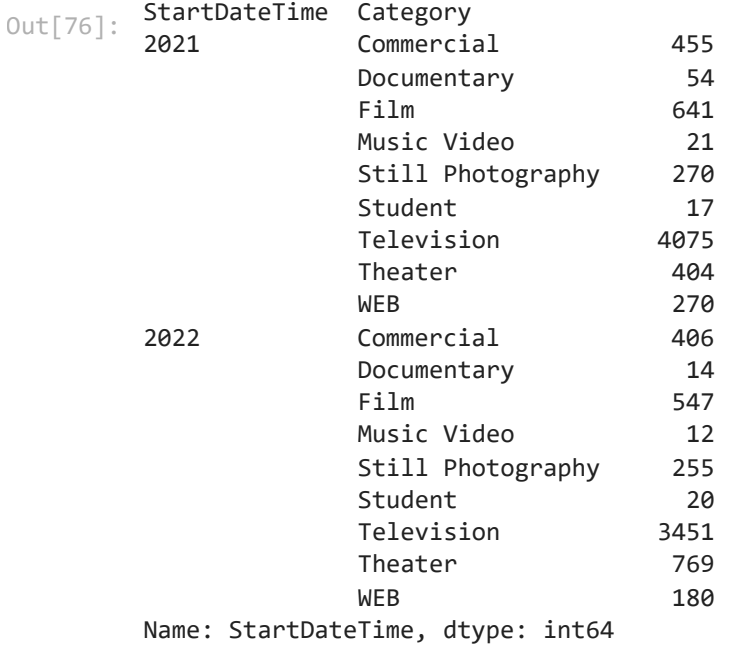

#### **4.3 Explore the data set using crosstabs**

In [80]: *# find counts at the intersection of two categories AND add show total by row and colu* pd**.**crosstab(permits['SubCategoryName'], permits['Category'], margins**=True**, margins\_nam

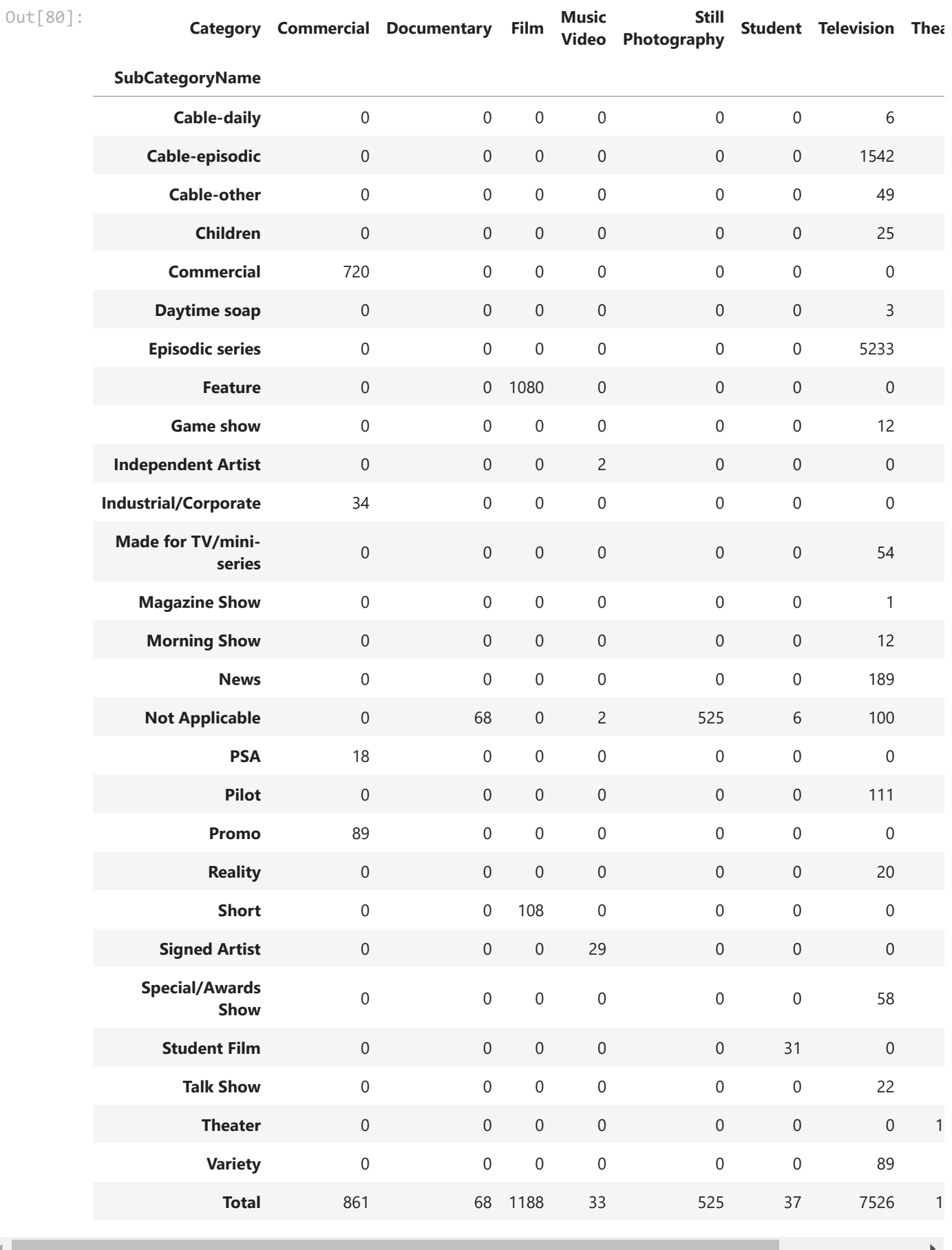

In [81]: *# find the percentage of how often each combination of two categories occur (across th*

 $\begin{array}{c|c} \hline \multicolumn{1}{c}{} & \multicolumn{1}{c}{} \multicolumn{1}{c}{} \multicolumn{1}{$ 

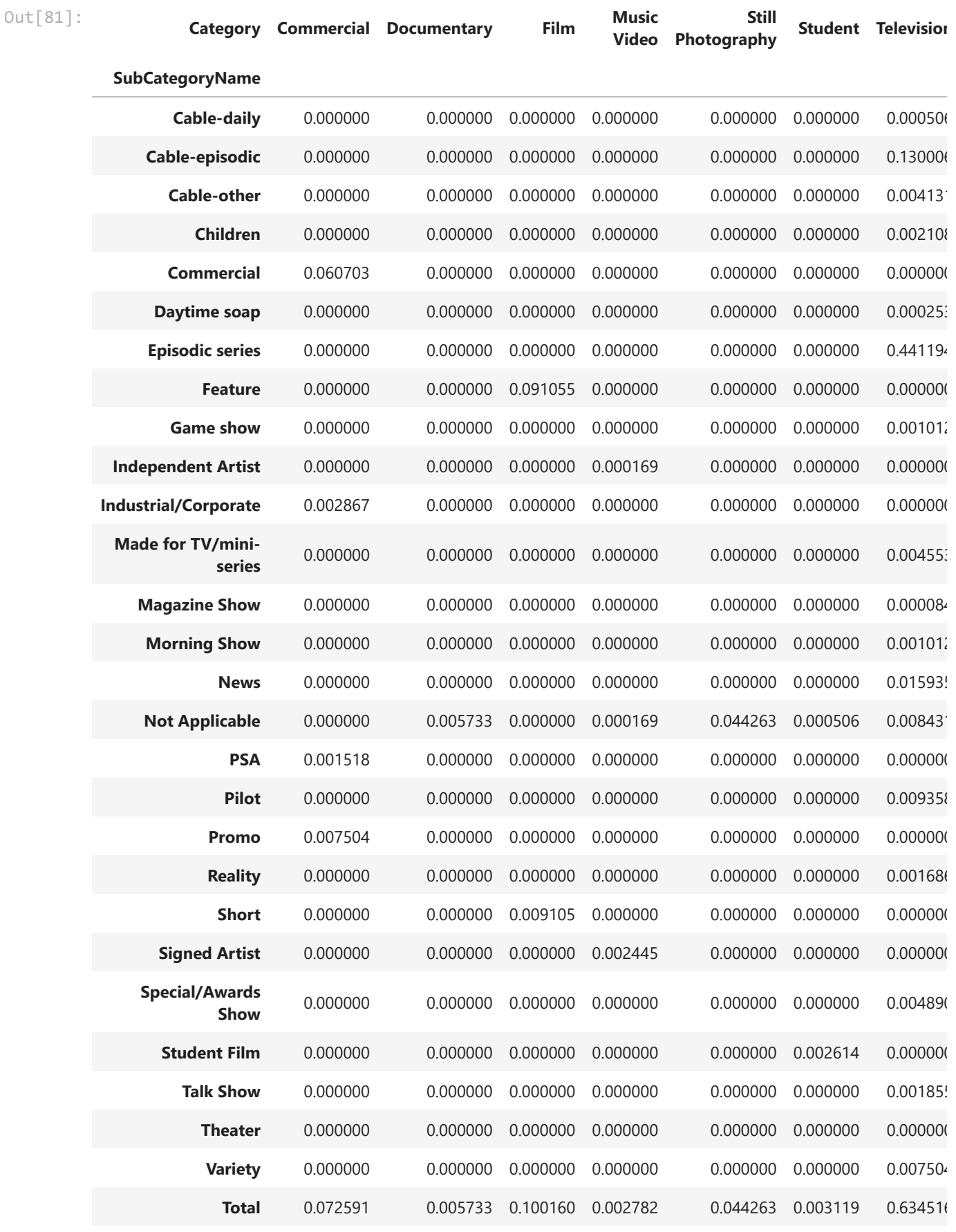

 $\left\langle \left\langle \cdot \right\rangle \right\rangle$ 

# **5. Next steps**

In [85]: *# export data for data graphic creation* permits\_data **=** permits**.**groupby([permits['StartDateTime']**.**dt**.**year,permits['Category']]) In [86]: permits\_data**.**to\_csv('permits\_data.csv')